# DAWAN Plan de la formation [www.dawan.fr](https://www.dawan.fr)

# Formation AutoCAD 3D Initiation

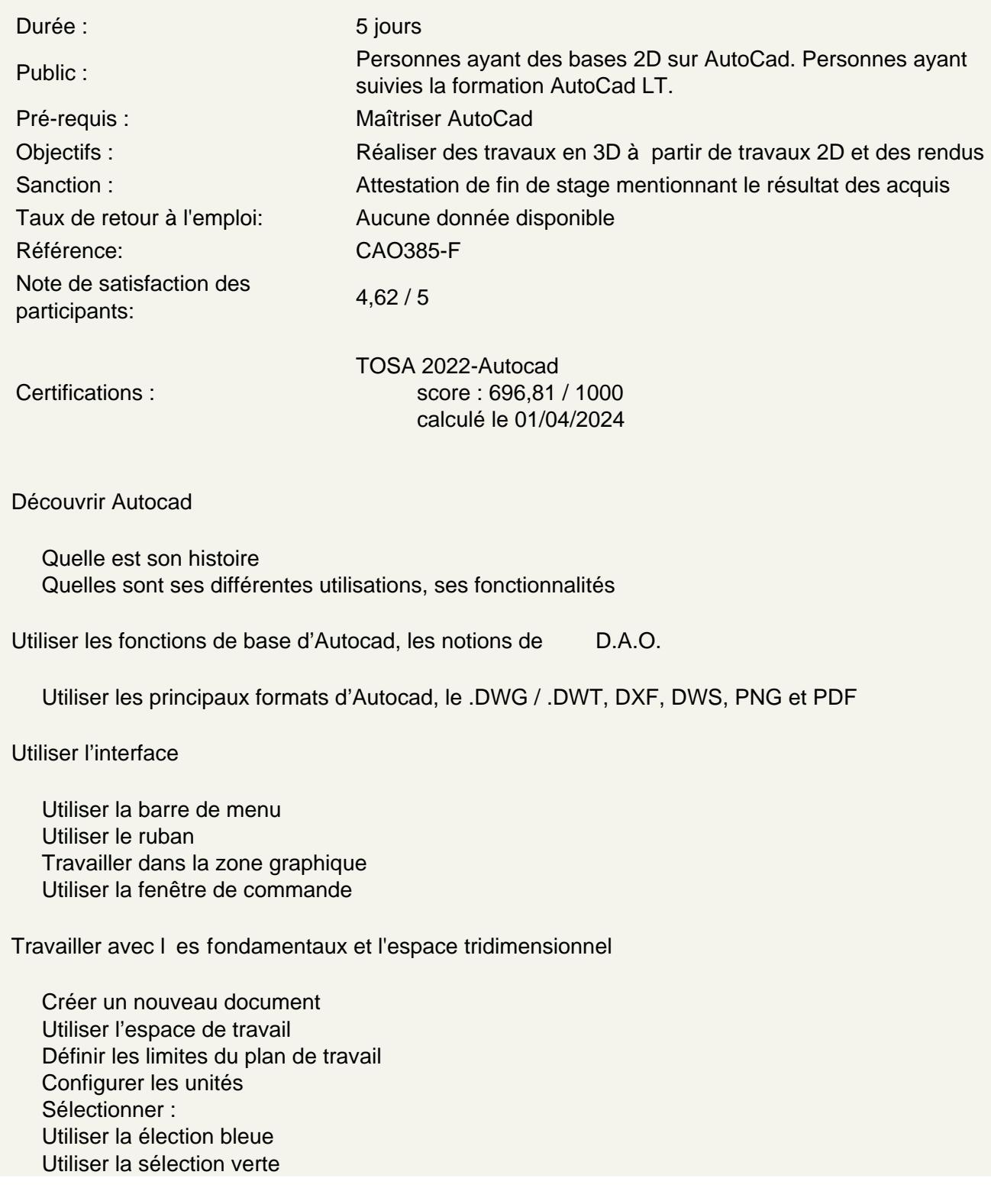

Régler la grille Utiliser le mode résol : magnétisme de la grille Utiliser les repérages : **Orthogonal** Polaire **Objet** Utiliser l'accroche objet

# **Naviguer dans le plan de travail**

Zoomer

Utiliser le panoramique Utiliser l'orbite, l'orbite libre et continue Maîtriser la boussole 3D Utiliser le disque de navigation Utiliser les vues prédéfinies

# **Travailler avec les styles visuels d'objets 3D**

Filaire 2D **Conceptuel** Masqué Réaliste Ombré Ombré avec arêtes Nuances de gris **Esquisses** Filaire Rayons X

# **Maîtriser les comportement des outils de dessin 2D dans l'espace tridimensionnel et les systèmes de coordonnées**

Utiliser l'outil rectangle Utiliser l'outil ellipse Utiliser l'outil lignes Utiliser l'outil polyligne Maîtriser les accroche objet 2D Maîtriser le système de coordonnées général Maîtriser le système de coordonnées utilisateur Définir un nouveau SCU : SCU à 3 points SCU axe Z

## **Utiliser les modificateurs 2D dans l'espace tridimensionnel**

Utiliser le rectangle Utiliser l'ellipse Utiliser l'arc Utiliser le polygone Maîtriser l'outil décaler Maîtriser l'outil copier Maîtriser l'outil rotation

# **Adapter le SCU à un plan non orthogonal**

Maîtriser le système de coordonnées utilisateur dynamique Utiliser polyligne Utiliser décaler Utiliser copier Maîtriser l'accroche objet 2D

# **Utiliser les outils de dessins**

Utiliser l'outil ligne Utiliser l'outil polylignes 3D Utiliser l'outil spline Utiliser l'outil hélice

### **Utiliser les outils de modifications 3D dans l'espace tridimensionnel**

Utiliser l'outil rectangle Utiliser l'outil ellipse Utiliser l'outil décaler Utiliser l'outil copier Utiliser l'outil rotation Maîtriser l'accroche objet 2D Déplacer en 3D Utiliser rotation 3D Mettre à l'échelle

#### **Utiliser le Gizmo d'un objet**

Présentation du Gizmo : Déplacer 3D Faire la rotation 3D Mettre à l'échelle 3D Positionner le Gizmo Sélectionner des axes de modifications Sélectionner des plans de modifications

#### **Atelier : réaliser un élément en volume avec des formes rudimentaires**

#### **Modifier les objets 2D et 3D dans l'espace tridimensionnel**

Déplacer, déplacer en 3D Pivoter, pivoter en 3D Copier Décaler Faire des symétries Aligner Étirer Maîtriser les réseau rectangulaire Maîtriser les réseau polaire Maîtriser les réseau le long d'un chemin

#### **Atelier : réaliser un bâtiment simple avec des formes existantes**

#### **Dessiner des solides avec les outils de modélisation 2D/3D**

Utiliser les primitives 3D Utiliser la boîte Utiliser le cylindre Utiliser le cône Utiliser la sphère Utiliser la pyramide le biseau Utiliser la tore Maîtriser les solides

#### **Réaliser des opérations booléennes**

Unir **Soustraire** Faire des intersections

#### **Atelier : réaliser un bureau et une lampe d'architecte**

# **Éditer les solides**

Appuyer ou tirer **Sectionner** Épaissir Faire une empreinte Faire une interférence Extraire des arêtes Gainer des solides Créer des arêtes de raccord Créer des arêtes de chanfrein Effiler des faces Extruder des faces Décaler des faces

#### **Atelier : réaliser des pièces mécaniques à partir de dessins 2D**

# **Mettre en volume des tracés 2D et les modifier**

Mettre en volume de dessins 2D Maîtriser les nuances entre solides et surfaces Créer des régions Gérer les différents types d'extrusions Faire des révolution de tracés Maîtriser les différents types de balayage de tracés Lisser de tracés Maîtriser l'associativité de surfaces Gérer les types de surfaces : Lissage avec coupes uniquement **Nurbs** 

Faire fonctionner des poignées

# **Atelier : Réaliser un escalier droit et un escalier en colimaçon**

# **Produire des rendus**

Configurer basiquement Choisir une qualité de rendu prédéfinie Utiliser la résolution Utiliser l'exposition Utiliser l'environnement Maîtriser la fenêtre de rendu : Menu Informations

# **Atelier : faire des rendus simples à partir des volumes précédemment créés**

**Passage de la certification (si prévue dans le financement)**